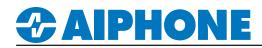

## **IX Series**

### **Paging and Noisy Environment Solution**

#### Getting Started

For environments with significant background noise, additional volume at the intercom may be needed. The IX Series door stations (IX-SSA, IX-EA, IX-DV, IX-DVF) provide a 600 $\Omega$  audio output that can be tied to an external amplifier or powered speaker with a 600 $\Omega$  input. This output can be used for paging operations only or paging and 2-way communications.

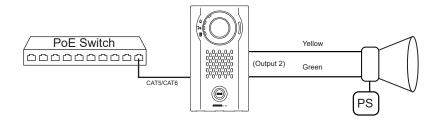

#### Audio Output Selection

Select Station View. Expand Station Settings and select Volume/Tone. In <u>Select Station to Edit</u>, choose the IX door station that is using the external speaker and click <u>Select</u>. Select Built-in Speaker for Communication, Line Audio Output for Paging to page through an external speaker. Select Line Audio Output for Communication and Paging to communicate and page through an external speaker.

|                                            | Tone                                 |                                                                    |  |  |  |  |  |  |
|--------------------------------------------|--------------------------------------|--------------------------------------------------------------------|--|--|--|--|--|--|
| Station View                               | Communication Timeout Notification 🔶 | Error                                                              |  |  |  |  |  |  |
|                                            | Communication End Pretone 🔶          | Pre Tone 3 v                                                       |  |  |  |  |  |  |
| E Station Settings                         | Call Queue Notification              |                                                                    |  |  |  |  |  |  |
| ···· Speed Dials / Favorites               | Paging Pretone                       |                                                                    |  |  |  |  |  |  |
| ··· Privacy<br>··· Volume / Tone           | Auto Answer Tone 🔶                   | Pre Tone 1                                                         |  |  |  |  |  |  |
| ··· Communication                          | On Hold                              |                                                                    |  |  |  |  |  |  |
| Monitor                                    | Key Received 🔶                       | None                                                               |  |  |  |  |  |  |
| Master Station Display                     | Error 🔶                              | Error                                                              |  |  |  |  |  |  |
| Select Station to Edit                     | Mic Select                           | ✓                                                                  |  |  |  |  |  |  |
|                                            | Headset Specification                | O Mic Device O Headset Device                                      |  |  |  |  |  |  |
| Type: IX-DV, IX-DVF(-*) ~   Number: 0004 ~ | Audio Output (for Master)            | ×                                                                  |  |  |  |  |  |  |
|                                            |                                      | Ringtone, Paging Pretone, and Paging from built-in speaker         |  |  |  |  |  |  |
| Previous Select Next                       | Audio Output (for Door)              | Built-in Speaker for Communication, Line Audio Output for Paging v |  |  |  |  |  |  |
|                                            |                                      |                                                                    |  |  |  |  |  |  |

Click **Update** to save the changes.

#### **Option Input Call (Optional)**

If the call button is out of reach, an external trigger can be tied to the contact input on the IX Series station to place a call. Select **Table View**, then expand **Option Input/Relay Output Settings** and select **Option Input** from the left-hand side menu. Under the **Function** column for the door station, set the drop-down to **Call**.

|                                      |      | Station Information |                |          |                   | Option Input / Relay Output Settings |          |      |                      |  |
|--------------------------------------|------|---------------------|----------------|----------|-------------------|--------------------------------------|----------|------|----------------------|--|
| Table View                           |      | Identification      |                |          |                   | Option Input                         |          |      |                      |  |
|                                      |      |                     |                |          |                   | Option Input 1                       |          |      |                      |  |
| Network Settings                     |      | Number              | Name           | Location | Station Type      | Name                                 | Function | Туре | Detection Time Range |  |
| ± System Information                 |      |                     |                |          |                   |                                      |          |      |                      |  |
| ±Call Settings                       | 0001 | 0001                | Receptionist   |          | IX-MV7-*          |                                      | Call     | Make | 0 (Immediate)        |  |
| ∃ Option Input / Relay Output Settir | 0002 | 0002                | SOC 1          |          | IX-MV7-*          |                                      | Call     | Make | 0 (Immediate)        |  |
|                                      | 0003 | 0003                | SOC 2          |          | IX-MV7-*          |                                      | Call     | Make | 0 (Immediate)        |  |
| ··· Option Input                     | 0004 | 0004                | Front Lobby    |          | IX-DV, IX-DVF(-*) |                                      | Call     | Make | 0 (Immediate)        |  |
| Relay Output                         | 0005 | 0005                | Gate Entry     |          | IX-DV, IX-DVF(-*) |                                      | Call     | Make | 0 (Immediate)        |  |
| Paging Settings                      | 0006 | 0006                | Elevator Entry |          | IX-DV, IX-DVF(-*) |                                      | Call     | Make | 0 (Immediate)        |  |
|                                      | 0007 | 0007                | Shipping       |          | IX-MV7-*          |                                      | Call     | Make | 0 (Immediate)        |  |

# **CAIPHONE**

#### Paging

In the IX series, the all page function will page to all other stations in the master station's address book. Paging groups can be set up to allow paging to different zones. Up to 50 individual zones can be created, consisting of different groups of stations.

#### **Master Station Groups**

To start creating the groups first select **Station View**. Expand **System Information** and select **Group (for Master)** from the left hand side menu. In <u>Select Stations to Edit</u>, choose the IX master station that will need the group and click **Select**. Each group will be required to have a **Group Number** and a **Name**. Stations can be added to the group by selecting the "U" entry in the drop down menu of the group table.

| Charling Minus        | Select Station to Edit |                |                     |                    |                   |                |                |                |                |
|-----------------------|------------------------|----------------|---------------------|--------------------|-------------------|----------------|----------------|----------------|----------------|
| Station View          | Type:                  | IX-MV7-* ~     |                     |                    |                   |                |                |                |                |
|                       | Number:                | 0001           | ~                   |                    |                   |                |                |                |                |
| 🖭 Station Information | Previous               | Se             | lect Next           |                    |                   |                |                |                |                |
|                       |                        |                |                     | _                  |                   |                |                |                |                |
| System Information    |                        | Station Info   | ormation            | System Information |                   |                |                |                |                |
| Location Registry     | #                      | Identification |                     |                    |                   | Group List     |                |                |                |
| Address Book          |                        | Number N       | Name                | Location           | Station Type      | 01             |                | 02             |                |
| Group (for Master)    |                        |                |                     |                    |                   | Audio Protocol | Video Protocol | Audio Protocol | Video Protocol |
|                       | Group Number           |                |                     |                    |                   | 0              | 1              | 0:             | 2              |
| Custom Sound Registry | Group Name             |                |                     |                    |                   | Paging         | Group 1        | Paging (       | Group 2        |
| 🗄 Call Settings       | Total                  |                |                     |                    |                   | 2              | 0              | 2              | 0              |
|                       | 0001                   | 0002           | ONE UNION RECORDING |                    | IX-MV7-*          | U              |                |                |                |
|                       | 0002                   | 0003           | HART HOWERTON       |                    | IX-MV7-*          |                |                | U              |                |
|                       | 0003                   | 0004           | Front Lobby         |                    | IX-DV, IX-DVF(-*) |                |                | U              |                |
|                       | 0004                   | 0005           | Gate Entry          |                    | IX-DV, IX-DVF(-*) | U              |                |                |                |
|                       | B                      |                |                     |                    |                   |                |                |                |                |

Click **Update** to save the changes.

#### **Uploading Settings**

After making changes in support tool, the settings file will need to be uploaded to the stations. Click on **File(F)** and select **Upload Settings To Station**. Click on **Select** to select all stations in the system, then Click **Settings** to start the upload.

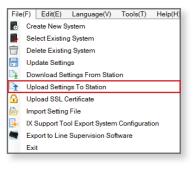

|             | Setting File Upload |                               |          |                   |        |       |                                    |     |  |
|-------------|---------------------|-------------------------------|----------|-------------------|--------|-------|------------------------------------|-----|--|
| Select the  | e station(s) t      | o upload the Setting File(s): |          |                   |        |       |                                    |     |  |
|             |                     |                               |          | Station L         | .ist   |       | Text in red are required settings. |     |  |
| Select      | Number              | Name                          | Location | Station Type      | Status |       |                                    | ^   |  |
|             | 0001                | Receptionist                  |          | IX-MV7-*          | -      |       |                                    |     |  |
|             | 0002                | SOC 1                         |          | IX-MV7-*          | -      |       |                                    |     |  |
|             | 0003                | SOC 2                         |          | IX-MV7-*          | -      |       |                                    |     |  |
|             | 0004                | Front Lobby                   |          | IX-DV, IX-DVF(-*) | -      |       |                                    |     |  |
|             | 0005                | Gate Entry                    |          | IX-DV, IX-DVF(-*) | -      |       |                                    |     |  |
|             | 0006                | Elevator Entry                |          | IX-DV, IX-DVF(-*) | -      |       |                                    |     |  |
|             | 0007                | Shipping                      |          | IX-MV7-*          | -      |       |                                    |     |  |
|             |                     |                               |          |                   |        |       |                                    |     |  |
|             |                     |                               |          |                   |        |       |                                    |     |  |
| <           |                     |                               |          |                   |        |       |                                    | × . |  |
|             |                     |                               |          |                   |        |       |                                    |     |  |
|             | ation by Typ        |                               |          |                   |        |       |                                    |     |  |
| All         |                     | ~                             | Select   | Unse              | elect  |       |                                    |     |  |
| Select file | e type to be i      | uploaded                      |          |                   |        |       |                                    |     |  |
|             | Setti               | ngs                           | Sound    | ls                |        | Image | Schedule                           |     |  |